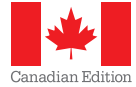

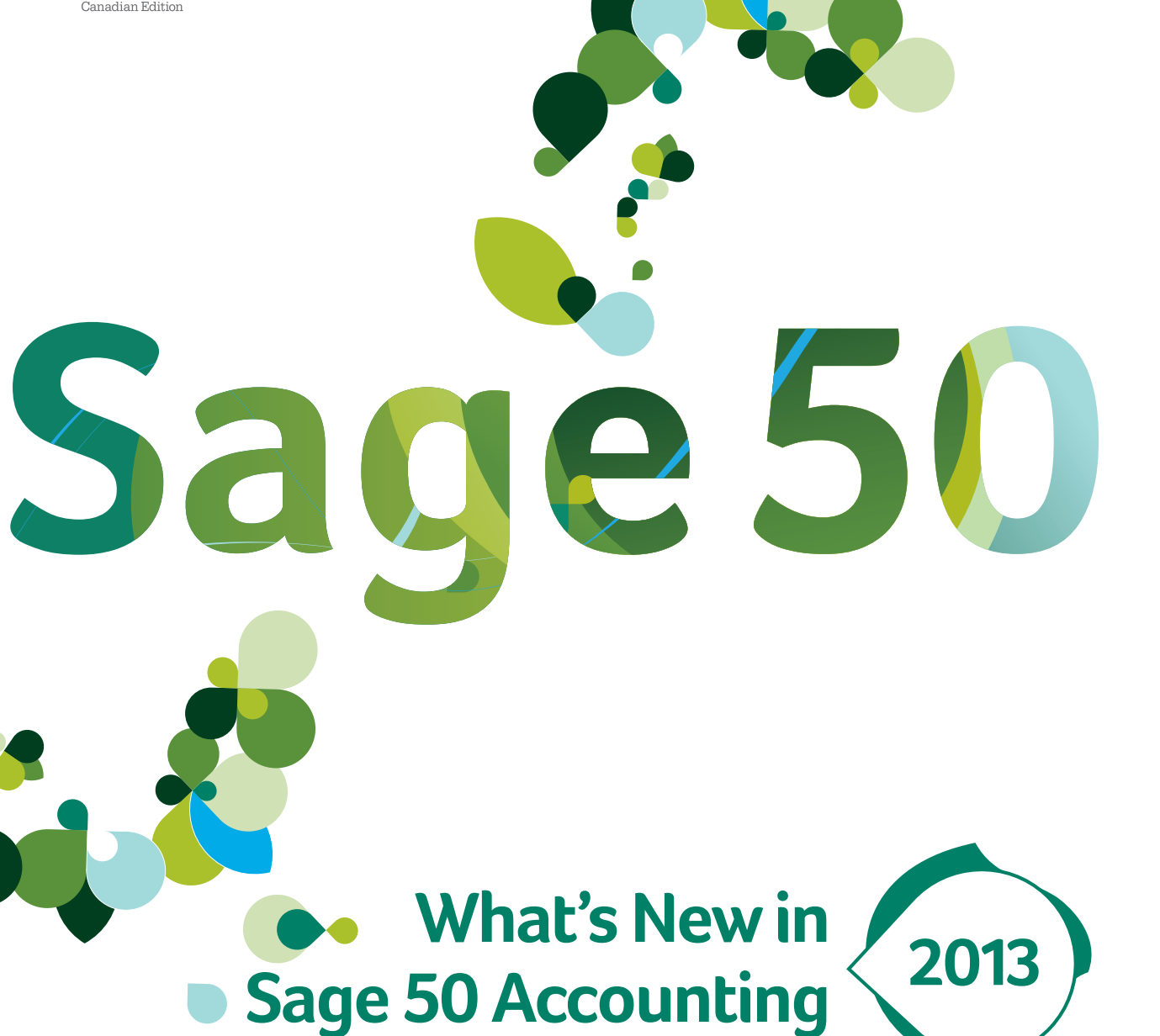

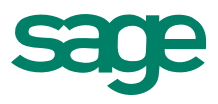

# **What's New in Sage 50 Accounting 2013**

Sage 50 Accounting 2013 includes the following features:

# **Installation — Easier to Install or Upgrade**

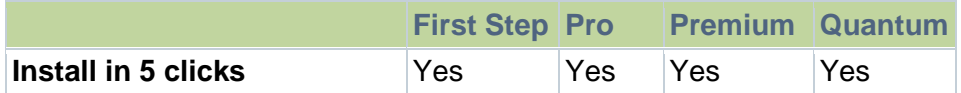

### **Install Sage 50 in 5 clicks**

Installing Sage 50 has been improved with a more streamlined installation wizard. In a typical install, you're guided through 5 easy steps that provide clearer options and more intuitive instructions.

## **Electronic Payments — Increased Convenience**

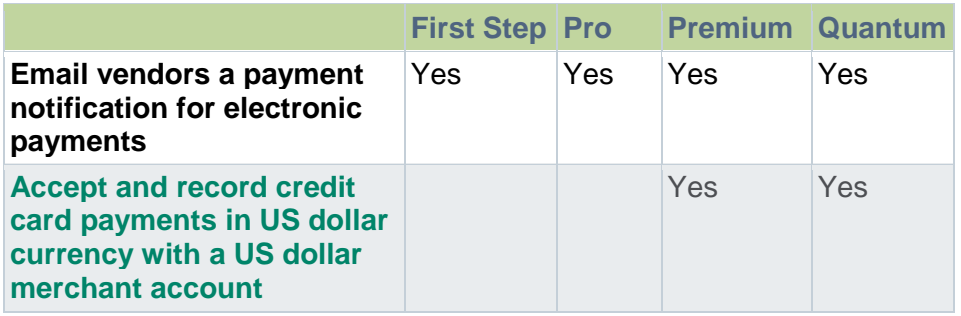

#### **Email vendors a payment notification for electronic payments**

Avoid any payment discrepancies by notifying your vendor whenever you make a direct deposit to their bank account. You have the option to email a direct deposit stub to your vendor after you record an electronic payment in Sage 50.

#### **Accept and record credit card payments in US dollar currency with a US dollar merchant account**

If you do business in US dollars and have customers who prefer to be billed in US dollars, you can now record, process, and track credit card payments in US dollars in Sage 50. In this way, Sage 50 not only allows you to accommodate your customer needs, these transactions are also recorded more accurately when they are in a single currency.

<span id="page-1-0"></span>Integrated with Sage Payment Solutions, you can also switch between multiple Sage Payment Solutions accounts and choose to process foreign credit card payments in a Canadian dollar or US dollar merchant account.

# **Business Insight — Get easier access to key data**

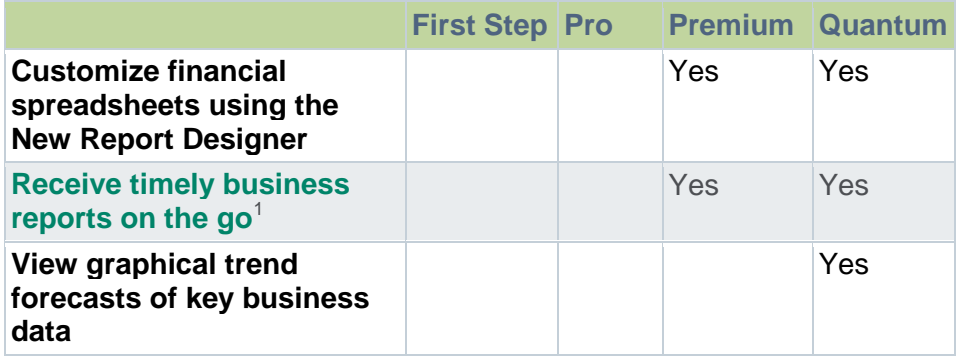

# **Customize financial spreadsheets using the new Report Designer**

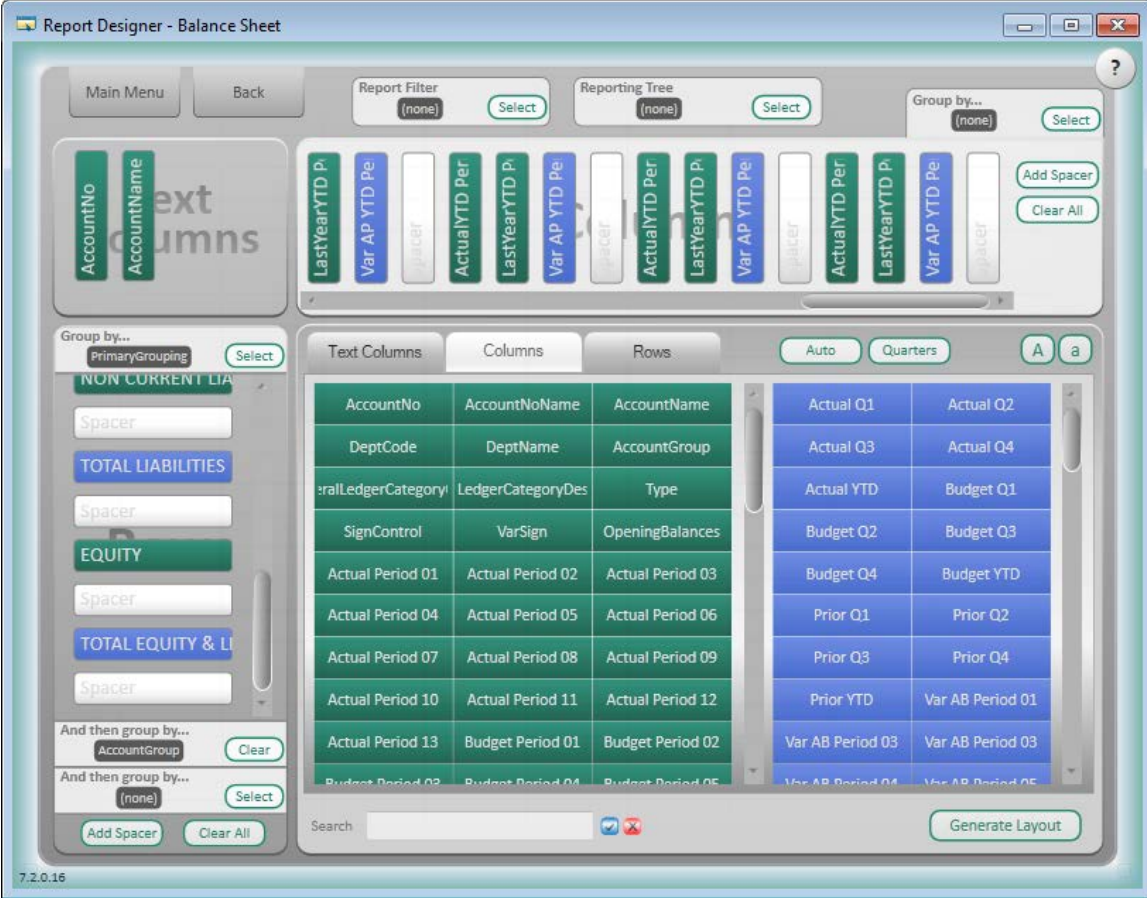

This version of the Sage 50 Business Intelligence includes the Report Designer, a Microsoft® Excel® add-in that expands the existing functionality of the Report Manager. The Report Designer allows the novice user to generate financial reports more easily and decreases the need for manual cut-and-paste.

<span id="page-2-0"></span> <sup>1</sup> Requires Sage 50 Business Intelligence. Additional fees apply.

In addition, Sage 50 Business Intelligence provides a user-friendly way to create or modify the layouts of these reports to suit your reporting needs. For example, to report on departments, just select the Department Name group and the Report Designer displays all the preset data fields that you can add to your report.

To access the Report Designer, on the Reports menu, select **Sage 50 Business Intelligence**, **Designer Reports**, and then **Financial Reports Designer**.

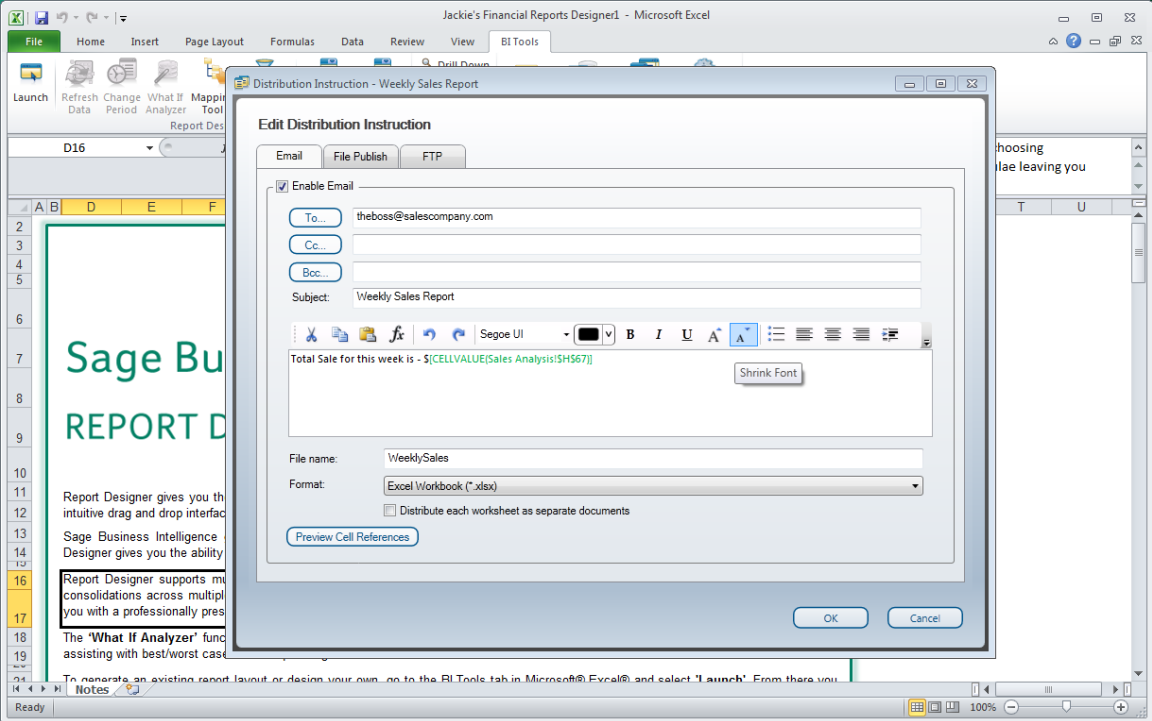

#### **Receive timely business reports on the go**

Get your business intelligence reports when you need it, even when you're away from your desk. With Sage 50 Business Intelligence, you can easily share reports by email, FTP, or web publishing, and also set up rules so that you only receive reports when you want to.

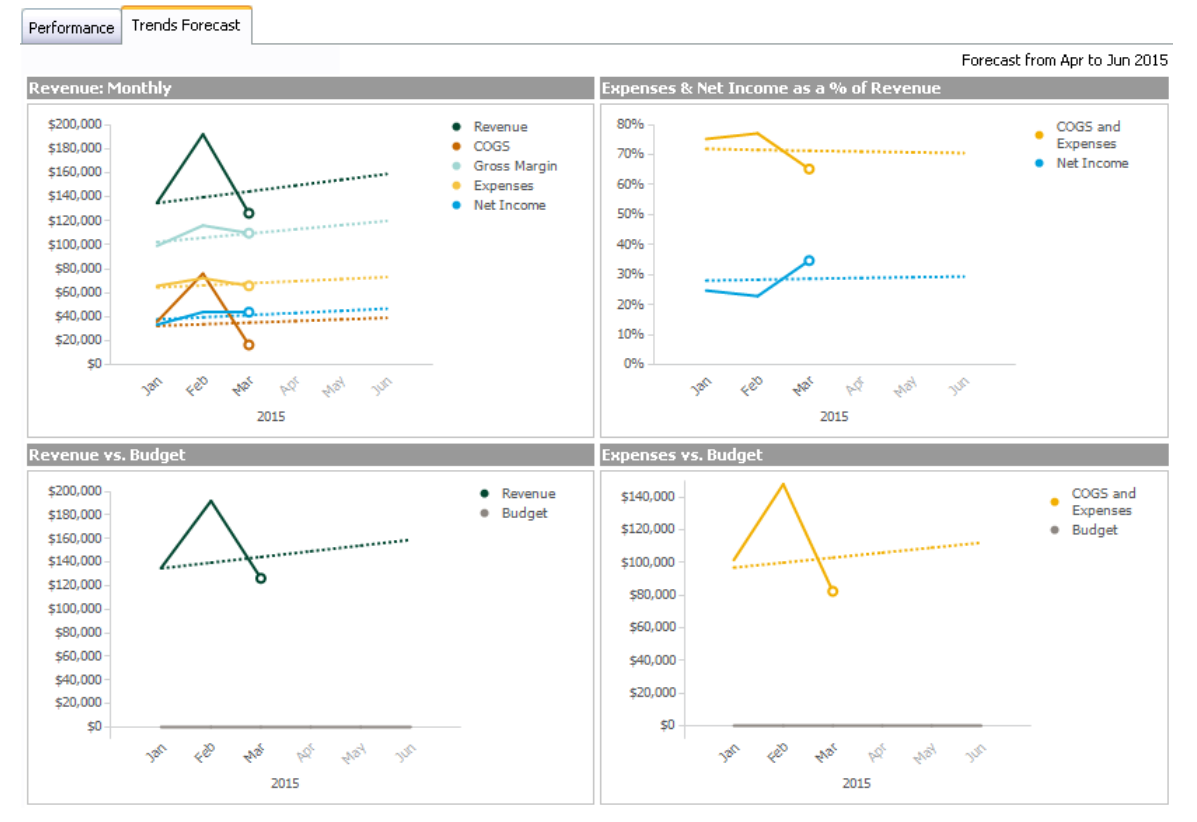

# **View graphical trend forecasts of key business data**

The Trends Forecast dashboard illustrates your company's projected performance in a set of four graphs, and provides trend forecasts of your business' key performance data or indicators (KPIs).

Based on your company's historical data, the Trends Forecast dashboard maps out the trends it finds in your company's data. The dashboard is easily accessible in the program and allows you to adjust your plans quickly to changes in your business.

# **Employees and Payroll — Remain accurate and compliant**

|                                                                                | <b>First Step Pro</b> |     | <b>Premium Quantum</b> |     |
|--------------------------------------------------------------------------------|-----------------------|-----|------------------------|-----|
| Look up and review posted<br>paycheques <sup>2</sup>                           |                       | Yes | Yes                    | Yes |
| <b>Track insurable vacation</b><br>hours required on ROE<br>slips <sup>2</sup> |                       | Yes | Yes                    | Yes |
| Post paycheques into<br>future years <sup>2</sup>                              |                       |     | Yes                    | Yes |

 <sup>2</sup> Requires Sage Business Care Gold. Important note: All access to any payroll functionality requires, at minimum, a Sage Business Care Gold or Payroll subscription.

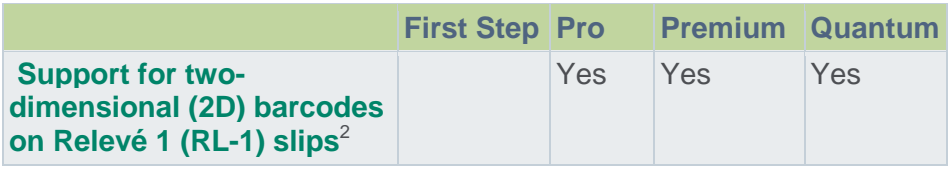

### **Look up and review posted paycheques**

When you need to verify the information on a posted paycheque or if you need to make a correction, you can look up and display the paycheque quickly using the Look Up tool.

In the payroll journal, you can look up and make corrections to paycheques made in the current and previous year. You can also bring up individual paycheques by drilling down in the payroll reports.

### **Track insurable vacation hours required on Record of Employment (ROE) slips**

Employers are required to record the employee's work history on a Record of Employment (ROE) form, including the employee's insurable vacation hours.

To comply with this requirement, Sage 50 Accounting 2013 records and tracks the number of total insurable vacation hours taken for you, and enters them directly in box 15A on the ROE form that you create in Sage 50.

#### **Post paycheques into future years**

This new feature makes it convenient for employers to record a post-dated paycheque in a new year, and make your records more accurately reflect your business process.

Instead of making multiple manual entries, you can now record paycheques in the Payroll journal and date them in the next calendar year without closing off the current fiscal year. You can also look up these paycheques to make corrections at any time.

## **Support for two-dimensional (2D) barcodes on Relevé 1 (RL-1) slips**

If you print and file your RL-1 slips by mail, Revenu Quebec requires you to print 2D barcodes on copy 1 of the RL-1 slips. To be compliant with Revenu Quebec, in this release of Sage 50, you can print the 2D barcodes on the RL-1 slips when you select the plain paper form type.

## **Sales Taxes - Keep Up With Government Changes**

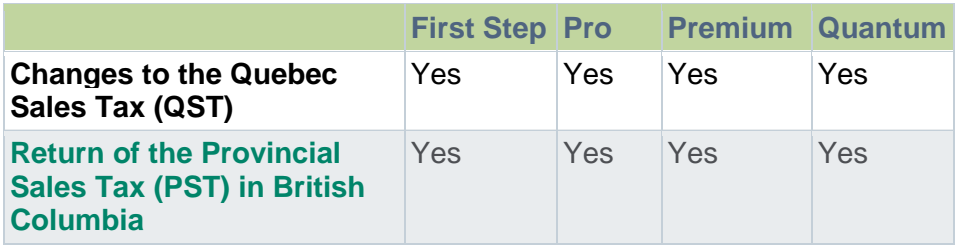

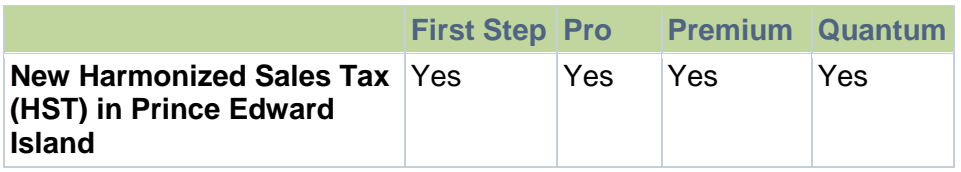

# **Changes to the Quebec Sales Tax (QST)**

The QST rate changes January 1, 2013 from 9.5% to 9.975%, and QST is not charged on top of GST. The QST Update wizard helps Quebec clients convert easily by updating their QST tax and tax codes to the new rate and new basis of calculation.

Quebec clients should finish off recording their 2012 transactions before running the QST update wizard. New company files created with this release will have the new QST rate already set up. For more information about this change, contact Revenu Quebec or go to their [web site.](http://www.revenuquebec.ca/en/entreprise/taxes/tvq_tps/modifications-regime-tvq.aspx)

You can access the QST wizard from the Setup menu.

# **Return of the Provincial Sales Tax (PST) in British Columbia**

After April 1, 2013, B.C. changes from HST at 12% to a combination of GST and PST with respective tax rates of 5% and 7%. The BC PST Update wizard helps BC clients convert easily by creating a new PST tax and new tax codes that include GST and PST.

BC clients can run the BC PST update wizard any time before April 1, 2013. If you create a new company in this release, the sales taxes will be already set up. You can access the PST wizard from the Setup menu.

For further information about this change, go to [Return to PST.](http://www.pstinbc.ca/)

**Note:** Apply for a new PST registration number as a result of the PST reimplementation.

## **New Harmonized Sales Tax (HST) in Prince Edward Island**

After April 1, 2013, PEI changes from to a combination of GST and PST to an HST at 14%. The HST Update Wizard helps PEI clients convert easily to the new HST by creating new tax codes. PEI clients can run the HST update wizard any time before April 1. For more information about this change, go to the Government of Prince Edward Island [web site.](http://www.peihst.ca/index.php3?lang=E)

If you create a new company in this release, the sales taxes will already be set up.

You can access the HST wizard from the Setup menu.

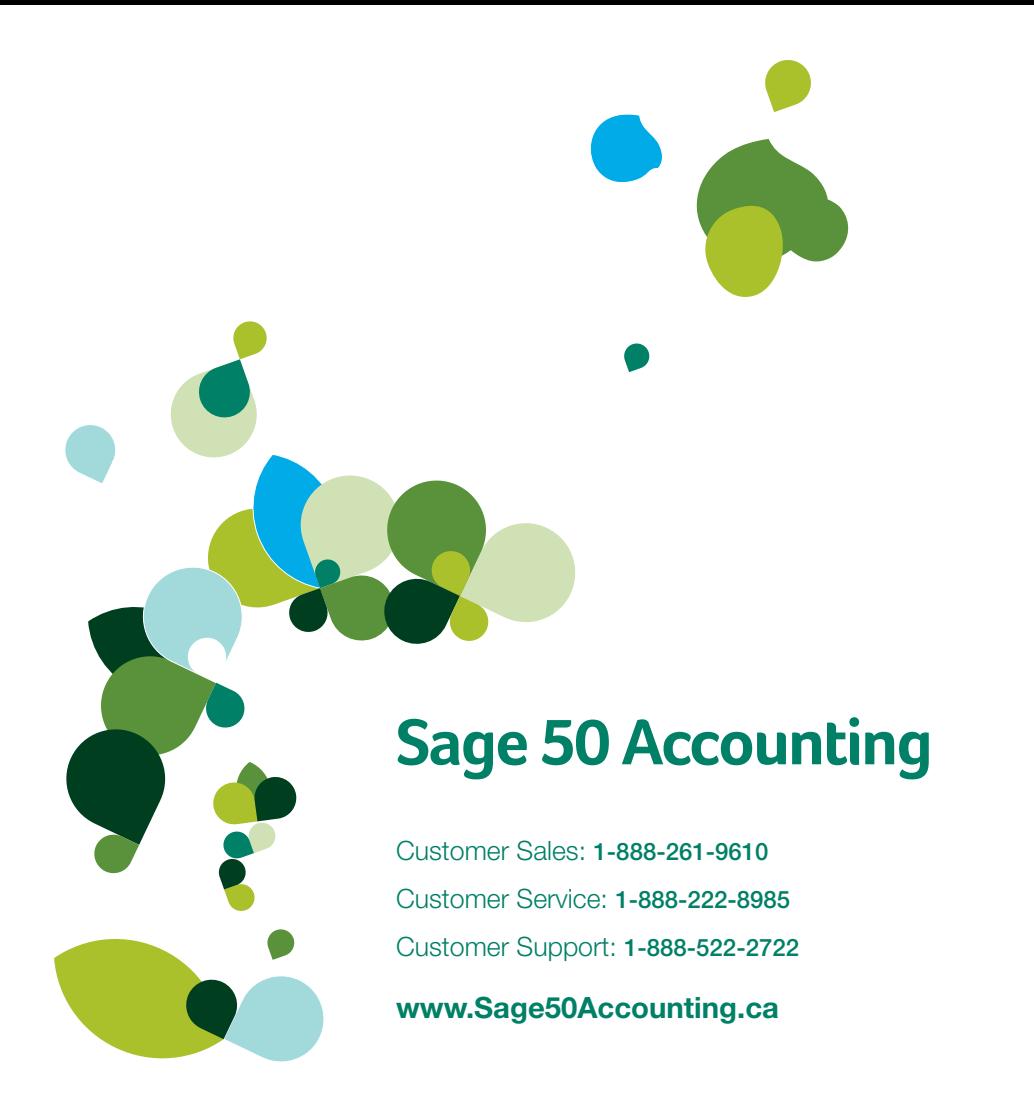

©2012 Sage Software Canada, Ltd. All rights reserved. Sage, the Sage logos, and the Sage product and service names mentioned herein are trademarks or registered trademarks of Sage Software, Inc. or its affiliated entities. All other trade-<br>marks are the property of their respective owners.<br>
SP 12-31859 06/12 marks are the property of their respective owners.